# Erhöhung der Manageability durch SQL-Profile

## Ein Erfahrungsbericht

20.11.2007 Dr. Frank Haney 1

#### Inhalt

- 1. Problemstellung
- 2. Der SQL-Tuning-Advisor (STA)
- 3. Anlegen und Implementieren von SQL-Profilen
- 4. Alternative Stored Outlines
- 5. Beispiele
- 6. Best Practice
- 7. Fazit

#### Problemstellung

Der DBA sieht sich oft in der Situation, daß er Perfomanceprobleme diagnostiziert, ja sogar die Lösung kennt, diese aber nicht anwenden kann, weil er keine SQL-Statements und/oder Initialisierungsparameter ändern kann bzw. darf. Auf die einen hat er keinen Zugriff, bei Änderung der anderen verliert er unter Umständen den Support. Besonders bemerkbar macht sich das Problem bei Release-Upgrades der Datenbank.

Beispiel: Migration Oracle eBusiness Suite 11.5.9 von Datenbank 9.2 nach 10.2

Ø Kontraproduktive Hints: ordered, rule etc.

Vorgeschriebene suboptimale Parameterwerte: z.B. CURSOR\_SHARING, OPTIMIZER\_INDEX\_COST\_ADJ

Frage: Kann der SQL Tuning Advisor hier helfen?

#### Der SQL Tuning Advisor

Neu in Oracle 10*g*

Bestandteil des Tuning Packs (separat zu lizenzieren!!!)

Funktionsweise: **C**ost **B**ased **O**ptimizer im Tuning Mode (comprehensive mode) = mit vom Anwender konfigurierbarem Zeitlimit

Bedienbar über: Enterprise Manager (Database oder Grid Control) Package DBMS\_ADVISOR Package DBMS\_SQLTUNE Skript \$ORACLE\_HOME/rdbms/admin/sqltrpt.sql

#### Empfehlungen des SQL Tuning Advisor

Auflistung von Objekten in den untersuchten SQL-Anweisungen, die keine oder veraltete Statistiken haben. Vorschläge für das Anlegen von Indizes, die die Performance verbessern können Empfehlungen für die Reformulierung der SQL Hinweise für bessere Ausführungspläne. Diese können dann als SQL-Profil implementiert werden. **Dazu ist keine Änderung der SQL oder von Parametern nötig!**

Die Empfehlungen werden **nicht** automatisch implementiert!

#### Anlegen und Implementieren von SQL-Profilen

#### 1. Ermittlung des Input für den STA – Mögliche Quellen sind

Manuelle Eingabe Cursor Cache (v\$sql) Top-Activity-Seite im Enterprise Manager Active Session History (ASH) Output des Automatic Database Diagnostic Monitor (ADDM) Snapshots des Automatic Workload Repository (AWR)

2. Erstellung eines Tuning Task mit DBMS SOLTUNE. CREATE TUNING TASK

3. Ausführen des Tuning Task mit DBMS\_SQLTUNE.EXECUTE\_TUNING\_TASK

4. Anzeigen des Reports DBMS\_SOLTUNE.REPORT\_TUNING\_TASK

5. Implementieren

DBMS\_SQLTUNE.ACCEPT\_SQL\_PROFILE

20.11.2007 Dr. Frank Haney 6

#### Spezielle Einstellungen

- Bildung von *SQL Tuning Sets* (STS): Berücksichtigung von Abhängigkeiten
- SQL-Profile sind kategorisierbar (Standardkategorie DEFAULT): Reaktion auf verschiedene Lastsituationen
- Es kann in der SQL mit Bindevariablen gearbeitet werden (Parameter bind\_list von

DBMS\_SQLTUNE.CREATE\_TUNING\_TASK).

Man kann einstellen (Parameter force\_match => TRUE in DBMS\_SQLTUNE.ACCEPT\_SQL\_PROFILE), daß Anweisungen, die sich nur durch Literale unterscheiden, den gleichen Ausführungsplan verwenden. Dadurch wird für die einzelne Anweisung die Einstellung von CURSOR\_SHARING = EXACT praktisch ignoriert.

#### SQL Profile im Enterprise Manager erstellen

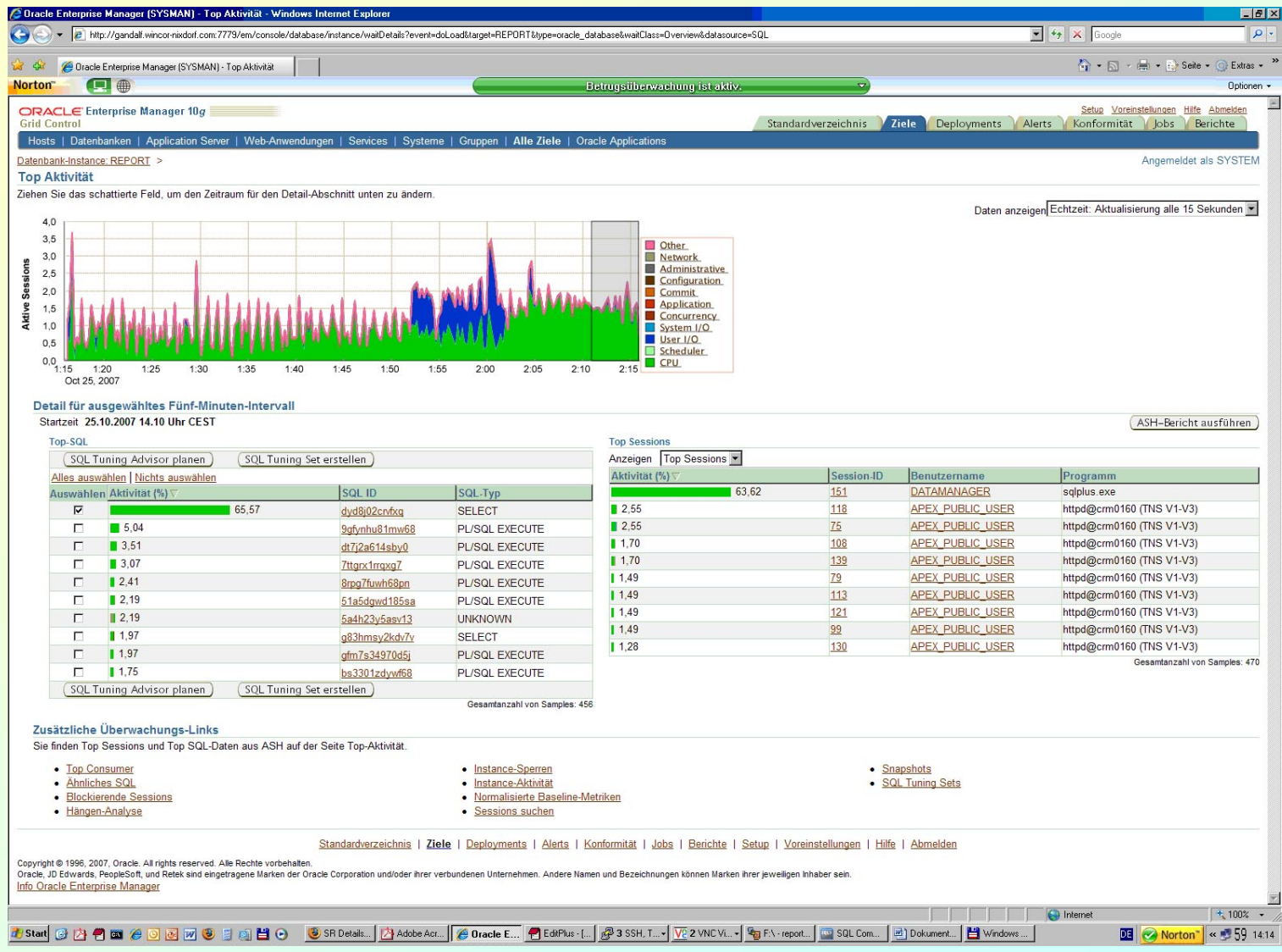

#### Empfehlungen im Enterprise Manager

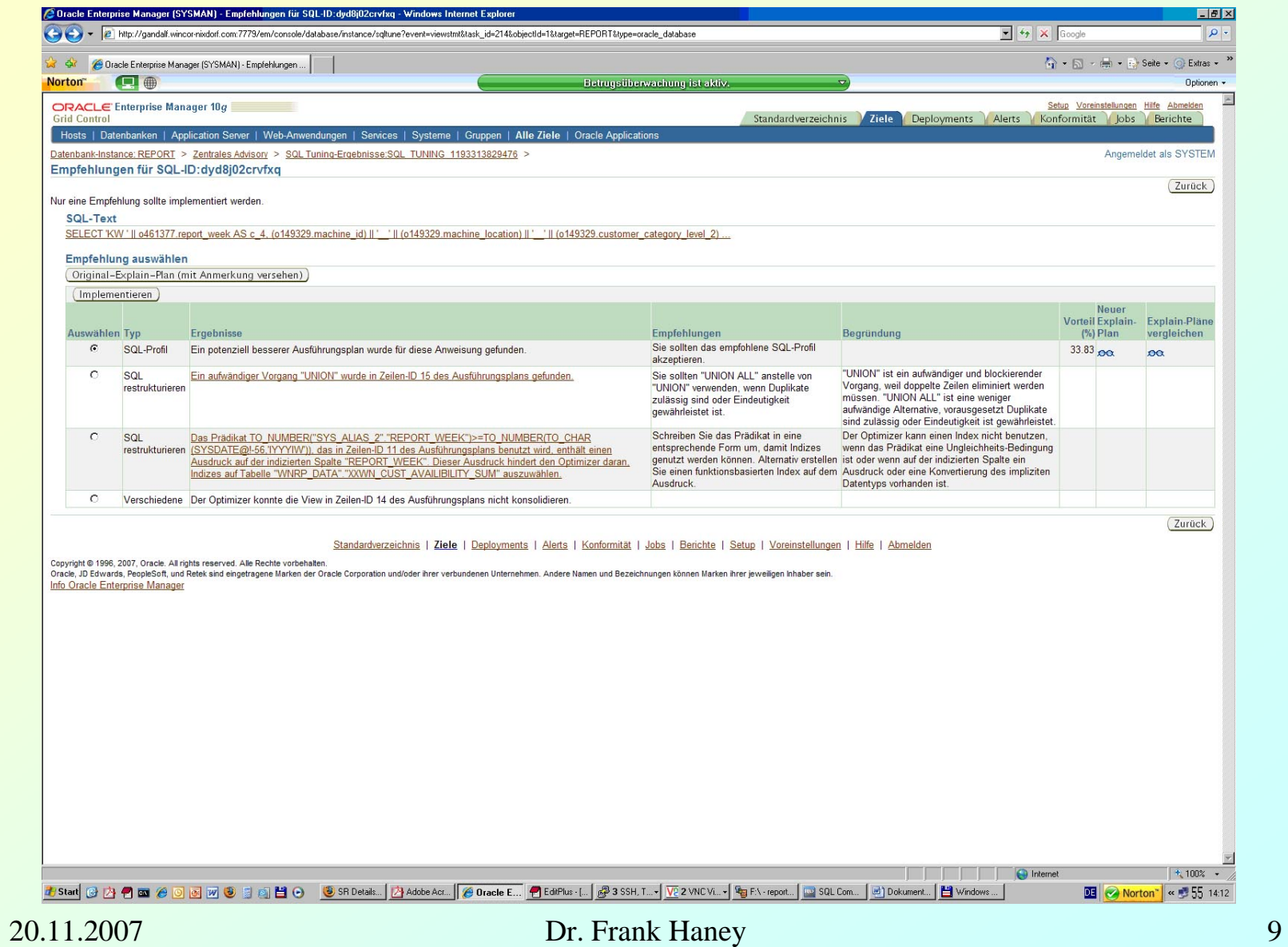

#### Zur Beachtung

Nach Implementierung von SQL-Profilen wird zur Laufzeit trotzdem der CBO im Normalmodus verwendet. Das Verfahren ist im Gegensatz zu Stored Outlines flexibel, d.h. wenn sich die Bedingungen gravierend ändern, kommt unter Umständen auch ein anderer Ausführungsplan zur Anwendung! Daraus ergibt sich:

Wenn sich die Antwortzeit signifikant verschlechtert, muß der STA erneut ausgeführt werden.

#### Vergleich mit Stored Outlines

Anstelle von SQL-Profilen können Ausführungspläne als Stored Outline im Data Dictionary abgelegt werden. Auch diese können kategorisiert werden. Der **Workflow** ist folgender:

- Der problematische Parameter wird auf einen nicht unterstützten Wert gestellt.
- Für die SQL wird ein Stored Outline erzeugt.
- Der Parameter wird zurückgestellt.

• Die Verwendung des Stored Outline wird eingeschaltet. Der **Vorteil** gegenüber den SQL-Profilen ist, daß sich die Ausführungspläne im laufenden Betrieb nicht ändern können. Die SQL wird *immer* nach dem gleichen Plan ausgeführt, solange das Outline nicht geändert, überschrieben, gelöscht oder seine Verwendung unterdrückt wird.

#### Nachteile von Stored Outlines

- Parameter müssen für die Erstellung des Outline wenigstens zeitweise geändert werden.
- SQL muß geändert werden, da z.B. Hints bei der Outline-Erstellung greifen. (Widerspricht der Aufgabenstellung)
- Es gibt keine Möglichkeit, das Cursor Sharing ohne dauerhafte Änderung des Parameters CURSOR\_SHARING zu erzwingen.
- Der Optimizer arbeitet bei der Erstellung der Outlines nur im Normalmodus, d.h. er findet gegebenenfalls nicht den besten Ausführungsplan. Es hat sich gezeigt, daß die Kosten für die Ausführung des vom STA generierten Plans deutlich geringer sein können als die für die Ausführung des Stored Outline.

#### STA: Allgemeine Angaben

#### **Statement:**

```
SELECT /*+NO_INDEX(MITARBEITER MITARB_PK) */ * 
FROM mitarbeiter WHERE mitarbeiter nr = 1001;
```
#### **Empfehlung STA:**

DBMS\_SQLTUNE.REPORT\_TUNING\_TASK('NEW\_TASK') ----------------------------------------------------------------------------- GENERAL INFORMATION SECTION ----------------------------------------------------------------------------- Tuning Task Name : inew\_task Tuning Task Owner : SCOTT Scope : COMPREHENSIVE Time Limit(seconds) : 600 Completion Status : COMPLETED Started at : 08/28/2007 10:12:32 Completed at : 08/28/2007 10:12:33 **Number of SQL Profile Findings : 1** Schema Name: SCOTT SQL ID : dcb7dx00j744v SOL Text : SELECT /\*+NO INDEX(MITARBEITER MITARB PK) \*/ \* FROM mitarbeiter WHERE mitarbeiter nr = 1001

#### STA: Beispiel SQL-Code (Irreführender Hint)

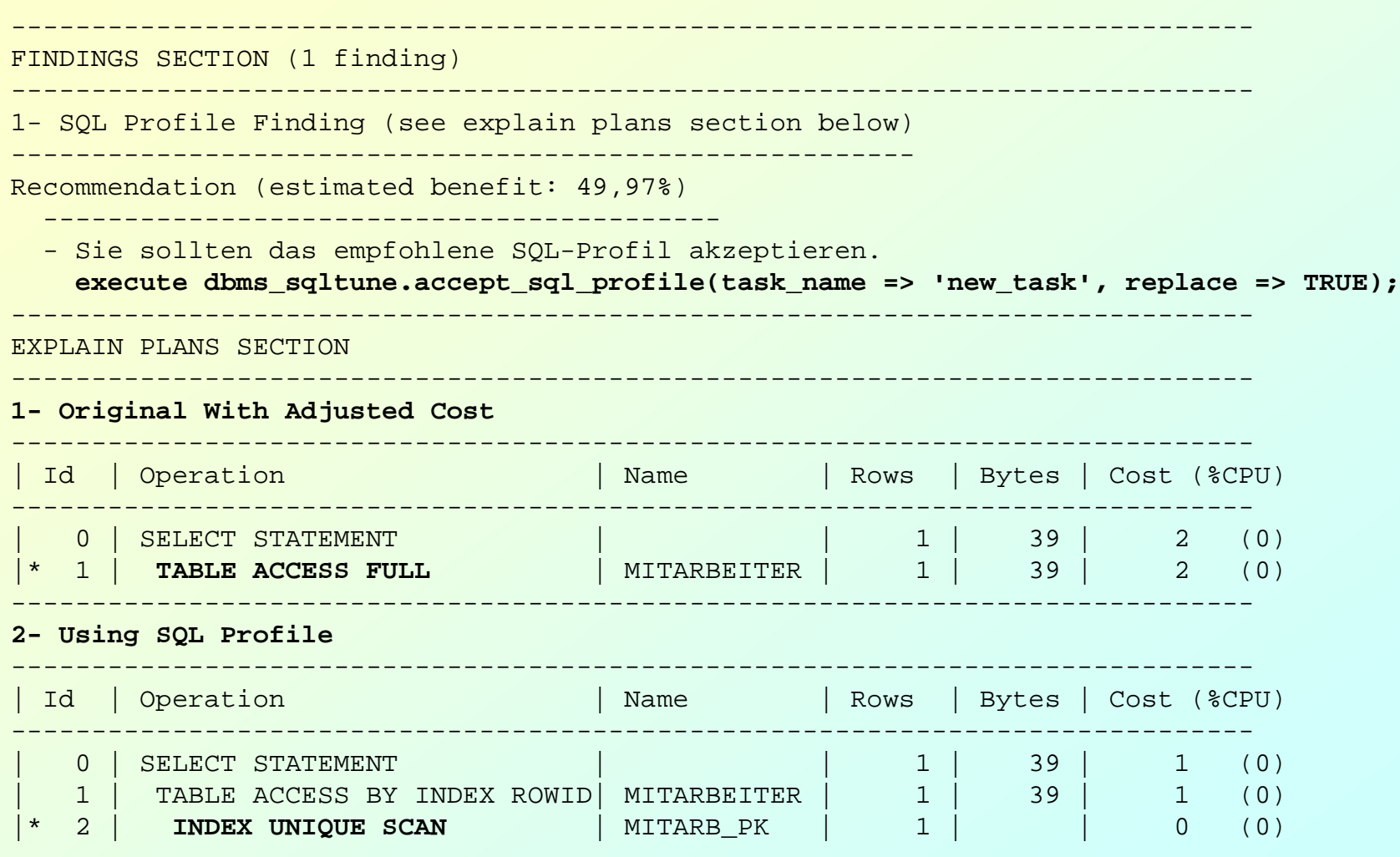

20.11.2007 Dr. Frank Haney 14

#### Beispiel Parameter **OPTIMIZER\_INDEX\_COST\_ADJ**

20.11.2007 Dr. Frank Haney 15 1. Original (51 Zeilen) - **OPTIMIZER\_INDEX\_COST\_ADJ = 100** ------------------------------------------------------------------------- | Id | Operation | Name| Rows | Bytes | Cost (%CPU) ------------------------------------------------------------------------- | 0 | SELECT STATEMENT | | **1** | 333 | **8878** (1) . . . |\* 45 | **TABLE ACCESS FULL** | tab | **1363K**| 41M| 8521 (1) 2. Mit SQL-Profil (65 Zeilen) - **OPTIMIZER\_INDEX\_COST\_ADJ = 100** ------------------------------------------------------------------------- | Id | Operation | Name| Rows | Bytes | Cost (%CPU) ------------------------------------------------------------------------- | 0 | SELECT STATEMENT | | **1** | 333| **117** (3) . . . |\* **53** | **TABLE ACCESS BY INDEX ROWID**| tab | **1** | 32| 3 (0) |\* **54** | **INDEX RANGE SCAN** | ind | **1** | | 2 (0) 3. Zum Vergleich Stored Outline (52 Zeilen) - **OPTIMIZER\_INDEX\_COST\_ADJ = 10** -------------------------------------------------------------------------- | Id | Operation | Name| Rows | Bytes | Cost (%CPU) -------------------------------------------------------------------------- | 0 | SELECT STATEMENT | | **200** | 66600 | **1840** (1) **. . .**<br>**|\*. 36 | TABLE ACCESS BY INDEX ROWID** | tab | 1 | 32 | 1 (0) . . .  $\vert * 46 \vert$  **INDEX RANGE SCAN** | ind | 1 | 1 (0)

## Beispiel **OPTIMIZER\_FEATURES\_ENABLE**

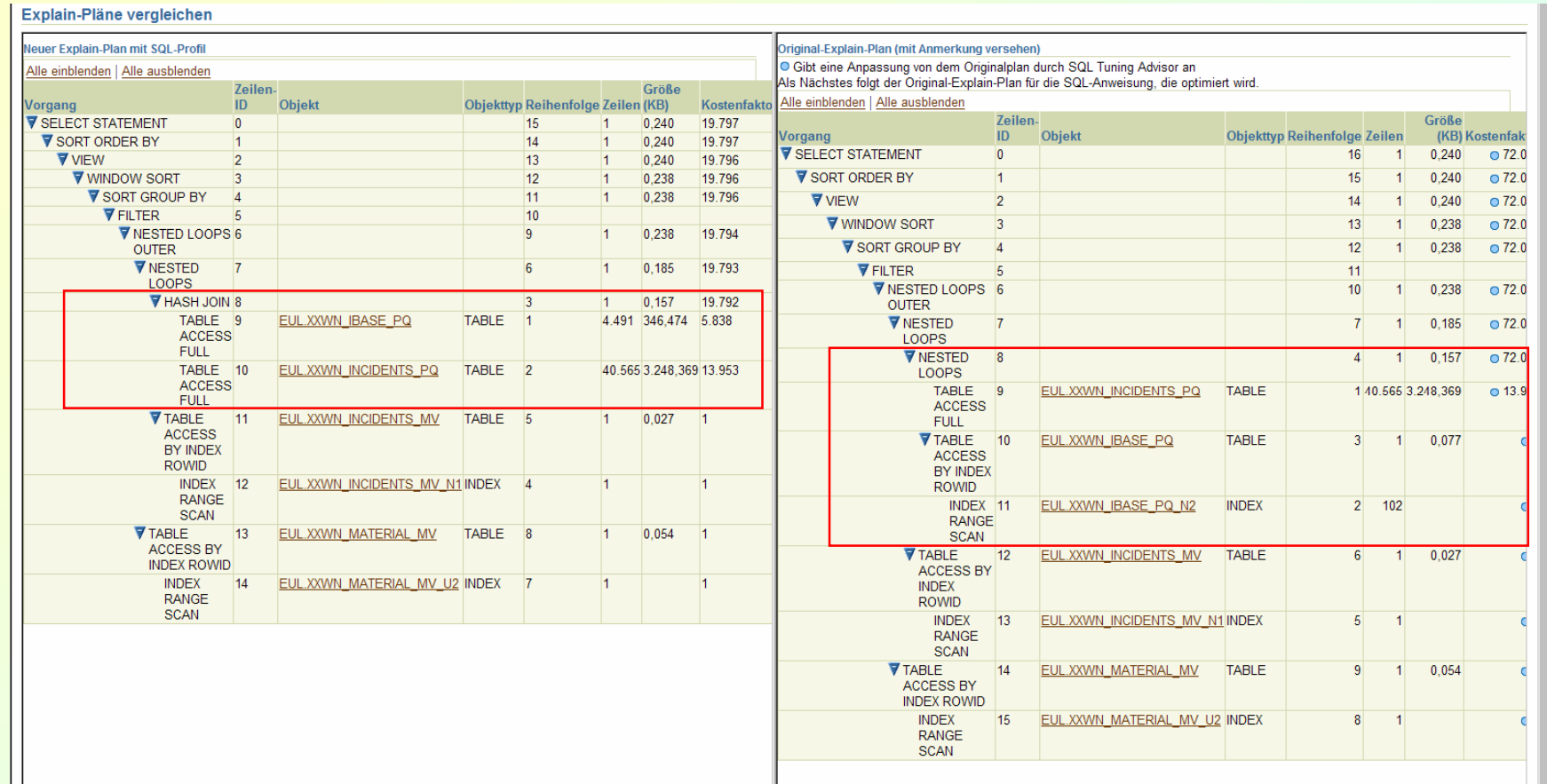

### Resultate

## **SQL-Code**:

Die Indexverwendung wurde mit dem Hint no\_index unterdrückt. Der STA empfiehlt einen besseren Ausführungsplan mit Indexverwendung. Nach Implementierung des SQL-Profile wird der Index verwendet, **ohne** daß am Code eine Veränderung vorgenommen werden mußte.

## **Initialisierungsparameter**:

Die *geforderte* Einstellung von OPTIMIZER\_INDEX\_COST\_ADJ = 100 erzwingt einen Ausführungsplan, der einen Full Table Scan durchführt, wo ein Index Scan günstiger wäre. Der STA schlägt einen Ausführungsplan mit Indexverwendung vor. Zusätzlich ändert sich auch die Joinverarbeitung drastisch. Der STA prognostiziert eine Laufzeitverbesserung von mehr als 98%. Die *vorgeschriebene* Einstellung von

OPTIMIZER\_FEATURES\_ENABLE=10.2.0.3 verlängert bei bestimmten Statements die Antwortzeit von Sekunden bzw. Minuten auf mehrere Stunden. Mit der Anwendung des STA läßt sich ein Ausführungsplan erzeugen, der zu einer akzeptablen Verarbeitungszeit führt.

Nach Implementierung des SQL-Profile wurden die besseren Ausführungspläne verwendet, **ohne** daß Parameter geändert worden wären.

#### Workflow zur Verwendung von SQL-Profilen

- 1. Ermitteln der problematischen SQL
- 2. Bilden eines STS (optional)
- 3. Export der aktuellen Schemastatistiken vom Produktivsystem auf das Testsystem
- 4. Anwenden des STA im Tuning Mode auf dem Testsystem
- 5. Implementieren und Test der SQL-Profile auf dem Testsystem
- 6. Speichern der SQL-Profile in einer Staging Table
- 7. Export der Staging Table und Import im Produktivsystem
- 8. Anwenden der SQL-Profile im Produktivsystem
- 9. Überprüfen, ob der durch die SQL-Profile gegebene Performancegewinn auch noch nach längerer Zeit gegeben ist und eventuell erneuter Einsatz des STA

#### Fazit

SQL-Profile stellen eine sehr gute Möglichkeit dar, mit der Eingangs geschilderten Situation produktiv umzugehen.

Literatur:

- Oracle 10g Release 2 Documentation: Performance Tuning Guide
- Oracle 10g Release 2 Documentation: PL/SQL Packages and Types Reference
- Metalink 262687.1 How to use the Sql Tuning Advisor
- $\varnothing$  Metalink 271196.1 Automatic SQL Tuning SQL Profile
- Metalink 276103.1 Performance Tuning Using 10g Advisors and Manageability

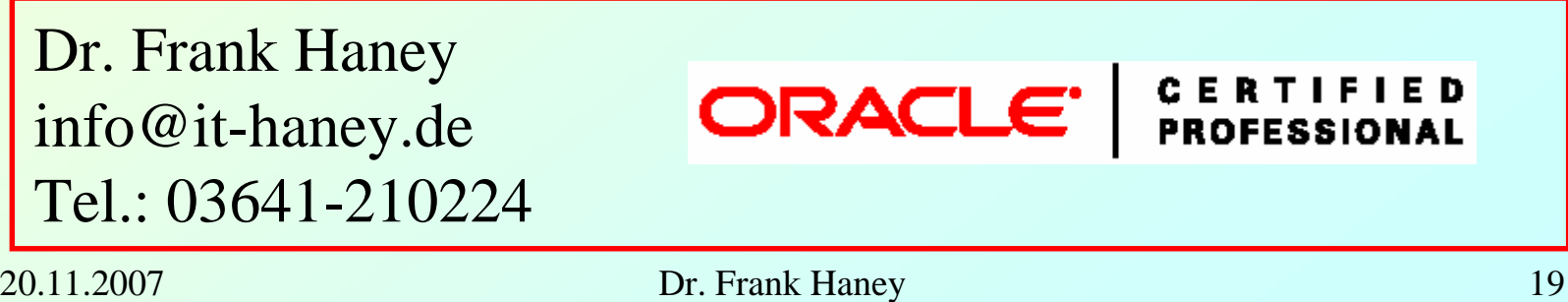